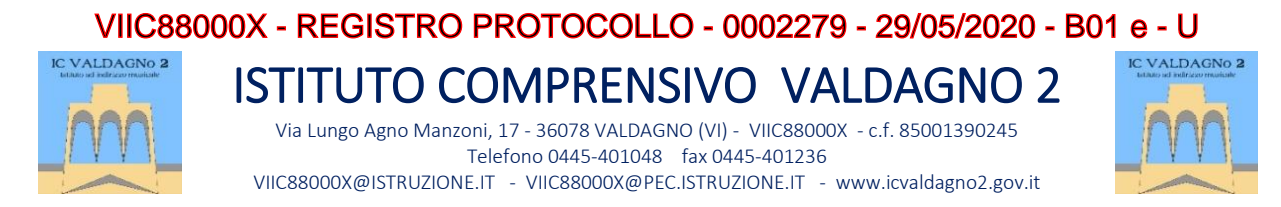

Prot. (vedi segnatura in alto) Valdagno, 29 maggio 2020 Ai docenti dell'IC Valdagno 2, Scuole Primarie e Secondaria di 1° Grado Alla DSGA e al Personale ATA- AL SITO

### **Oggetto: indicazioni operative per lo svolgimento degli scrutini finali.**

Gentili colleghi, Vi comunico di seguito le operazioni da svolgere prima e durante lo scrutinio del 2<sup>°</sup> Quadrimestre; tali indicazioni valgono per tutte le classi della Scuola Primaria e per le classi prime e seconde della Scuola Secondaria di 1º grado (seguirà circolare apposita per gli scrutini delle classi terze che, ricordiamo, verranno svolti a fine giugno e coincideranno con l'esito finale degli esami).

### **Operazioni pre-scrutini**

- **Tutti i docenti** devono inserire le proposte di voto relative alle discipline insegnate nelle proprie classi; per farlo bisogna scegliere la voce *Scrutini* nel menù grigio a sinistra della homepage e cliccare sulla voce *Proposte di voto*.
	- Scuola Primaria: nelle *proposte di voto* saranno inseriti i voti come da calcolo derivante dalla griglia delle medie ponderate (Conoscenze, Impegno e Progressi) utilizzata gli scorsi anni.
	- Scuola Secondaria di 1° grado: nelle *proposte di voto* saranno inseriti i voti come da calcolo derivante dalla griglia approvata nel Collegio Unitario dell'11 maggio 2020 ("Qualità del contenuto" - "Puntualità delle consegne assegnate" - "Presentazione del compito assegnato" ): a tal proposito può essere usato l'apposito file condiviso dal 2° collaboratore del Dirigente.
- Solo i **docenti coordinatori** possono inserire i giudizi relativi al comportamento ed il giudizio globale nelle classi che coordinano; per farlo devono cliccare su *Scrutini* (sempre menù grigio), *Proposte di Comportamento*, scegliere la classe che si coordina, per ciascun alunno cliccare sul tasto azzurro *Valutazioni/Giudizio* e compilare le voci corrispondenti; dopo aver confermato la compilazione il tasto cambia colore e diventa verde.

Ciascun docente può vedere le proposte fatte dal coordinatore (ma non potrà cambiarle) accedendo a Proposte di Comportamento; si consiglia di controllare tali proposte in modo da velocizzare la successiva discussione durante lo scrutinio.

### **Operazioni da effettuarsi il giorno dello scrutinio**

- Attivazione dei collegamenti via Meet:
	- **Scuola Primaria**: il team digitale predisporrà un link per la riunione via Meet per ognuna delle classi, inviandolo entro venerdì 12 giugno ai rispettivi team docenti;
	- **Scuola Secondaria**: sarà condivisa per tempo una tabella riassuntiva dei link delle video conferenze via Meet già generati e relativi a ciascuna classe. I link sono stati generati utilizzando un account appositamente creato, operativo sulla Lim che sarà utilizzata dal coordinatore durante le operazioni di scrutinio in presenza e

finalizzato a semplificare le operazioni di collegamento.

**NB:** sia il Coordinatore che il Presidente/Coordinatore si collegheranno via Meet ai link prima indicati e provvederanno a condividere lo schermo con il resto dei colleghi.

### **Compiti dei Coordinatori per la Scuola Secondaria e Presidente/Coordinatore per la Scuola Primaria**

- **Prima di iniziare lo scrutinio** 
	- accedere al registro con le proprie credenziali
	- cliccare su *Scrutini* (solito menù grigio)
	- cliccare su *Proposte di comportamento*
- per ciascun alunno cliccare sul tasto (ora) verde *Valutazioni/Giudizio* e discutere col resto del Consiglio di Classe le proposte che erano state precedentemente inserite; in questa fase è possibile cambiare le proposte di comportamento in modo facile e veloce
- **Inizio scrutinio**
	- cliccare su *Scrutini Tabellone Proposte Inizia Scrutinio* (tasto azzurrino in alto a destra) e confermare l'inizio dello scrutinio.
	- automaticamente la schermata passa a *Tabellone Scrutinio* dove sarà possibile modificare tutte le valutazioni disciplinari inserite dai colleghi docenti, cliccando sul voto da cambiare e seguendo le semplici indicazioni della finestra che appare subito dopo.
	- $\triangleright$  In questa fase è possibile anche modificare il giudizio di comportamento e globale: per farlo bisogna cliccare sul *nome dell'alunno*, nella finestra che si apre cliccare alla voce *Descrittori* in alto a sinistra e modificare le voci relative al comportamento e giudizio globale.
- **Fine scrutinio**
	- Terminato il controllo delle valutazioni inserite, clicca su *Fine Scrutinio* e conferma la fine delle operazioni.

**NB: Solo per la Scuola Secondaria di 1° grado**: il coordinatore di classe ed il docente segretario verbalista saranno presenti a scuola, in Aula Riunioni. Il coordinatore dovrà solo accedere al proprio registro elettronico per avviare le procedure sopra descritte.

Qualora il docente coordinatore ed il verbalista siano impegnati anche in scrutini subito precedenti o subito seguenti, gli stessi avranno cura di partecipare a tali riunioni direttamente da scuola e collegandosi via Meet tramite proprio dispositivo portatile, usufruendo dell'aula insegnanti o delle classi al piano rialzato; questo per evitare ritardi nelle operazioni di scrutinio.

# **COMPILAZIONE PIANO APPRENDIMENTO INDIVIDUALIZZATO E PIANO INTEGRAZIONE AP-PRENDIMENTI**

- Scuola Primaria: il PIA ed il PAI, condivisi in Drive nella cartella "Scrutinio finale Primaria a.s. 2019/2020" dal team digitale, saranno predisposti da ogni team docente nel corso della settimana precedente le operazioni di scrutinio, durante le quali saranno ratificati.
- Scuola Secondaria: il PIA ed il PAI, condivisi in Drive da ciascun coordinatore nelle cartelle "Scrutinio Finale Secondaria a.s. 2019/2020" presenti nelle cartelle di classe condivise in "Plesso Garbin", saranno compilati dai docenti interessati e ratificati in coda alle operazioni di scrutinio.

## **COMPILAZIONE VERBALE DI SCRUTINIO ED ESPORTAZIONE VOTI**

- Scuola Primaria: il Presidente/Coordinatore compilerà il verbale su apposito modello condiviso in Drive nella cartella "Scrutinio finale Primaria a.s. 2019/2020" della propria classe. Il tabellone dei voti sarà esportato, scaricato sul pc e quindi caricato sulla medesima cartella.
- Scuola Secondaria:
	- $\circ$  Il segretario compilerà il verbale su apposito modello condiviso in Drive nella medesima cartella "Scrutinio Finale Secondaria a.s. 2019/2020".
	- o Il Coordinatore esporterà il Tabellone dei voti ed avrà cura di caricarlo nella cartella "Scrutinio Finale Secondaria a.s. 2019/2020" della propria classe, anche in un momento successivo.

## **NB: per esportare il tabellone seguire la seguente procedura:**

- Tabellone scrutinio
- Tasto Esportazioni blu in alto a destra
- Esporta tabellone
- Condividere in Drive il file scaricato

## *L'occasione è gradita per augurare a tutti un buon lavoro!*

Il Dirigente Scolastico Prof.ssa Eleonora Schiavo Firma autografa sostituita a mezzo stampa ai sensi dell'art.3,comma2,d.lgs n°39/1993